## Dove

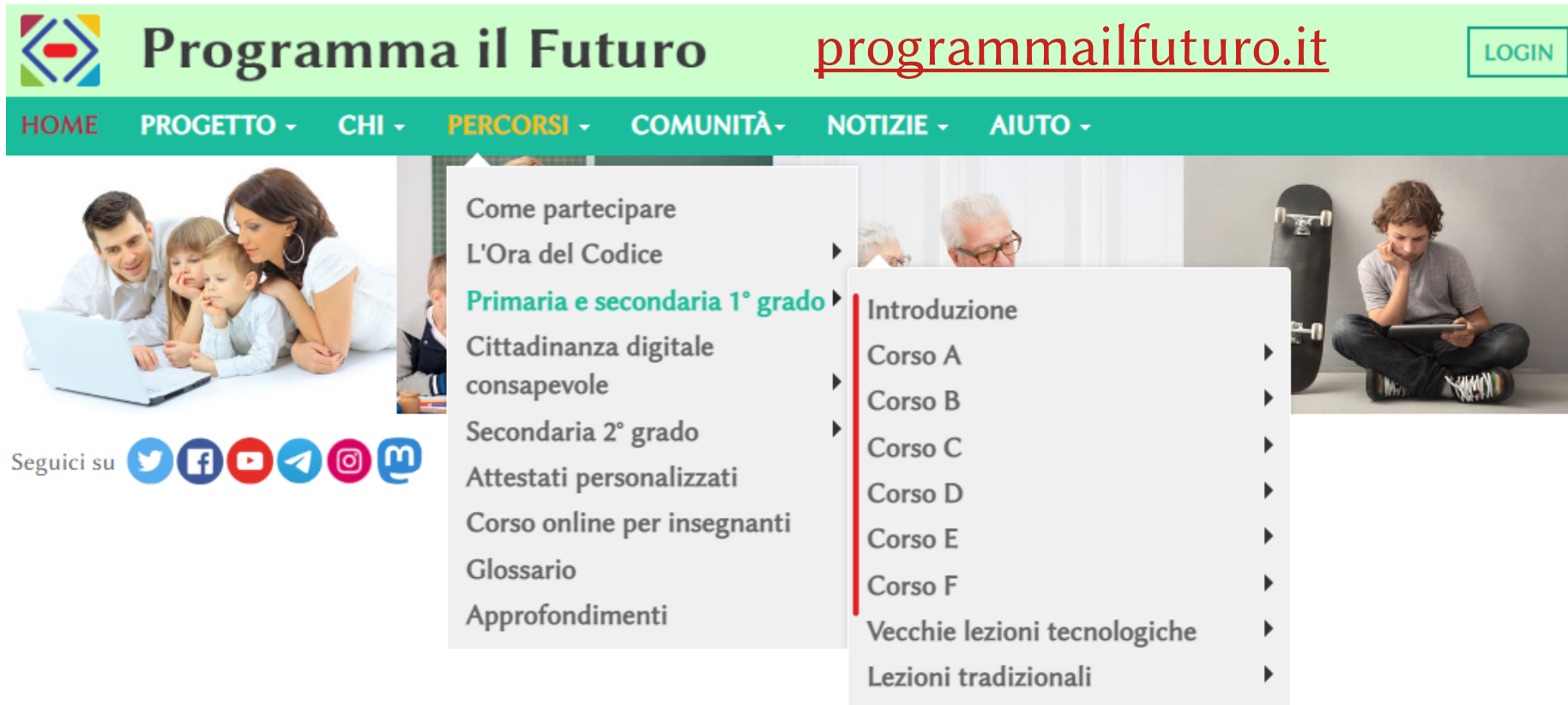

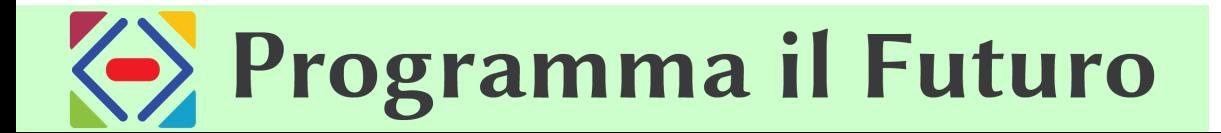

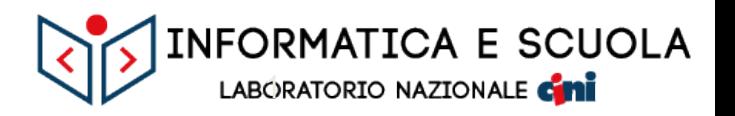

# Corsi 1-4  $\Rightarrow$  Corsi A-F

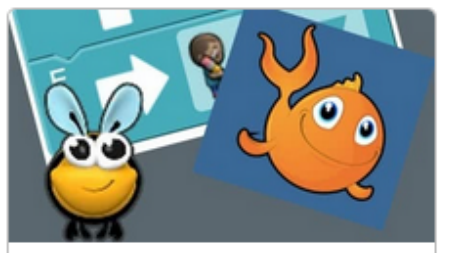

Corso 1 Da 4 anni in su (prescolare)

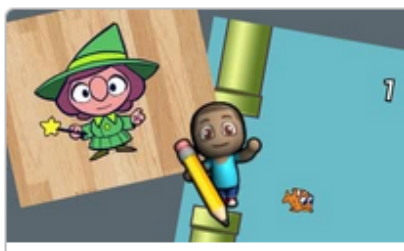

Corso 2 Dai 6 anni in su (è necessario saper leggere)

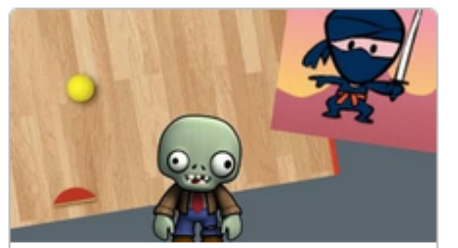

Corso 3 Da 8 anni in su (dopo il Corso 2)

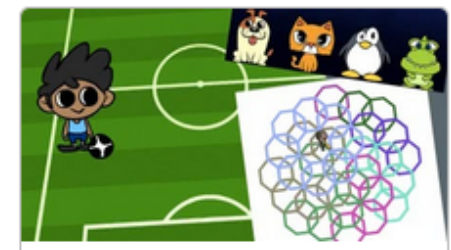

Corso 4 Da 10 anni in su (dopo il Corso 3)

Sc. Infanzia  $1<sup>a</sup>$  $2<sup>a</sup>$ зa  $\mathbf{A}^{\mathsf{a}}$ 5ª Corso C **Corso F** Corso A **Corso B Corso D Corso E Corso Rapido Pre-Scolare Corso Rapido** 

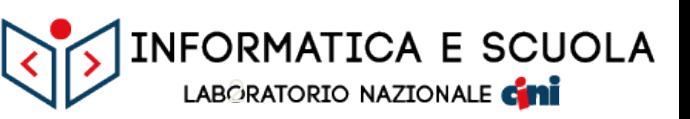

#### **Corso A**

 $\mathbf{C}$ 

 $\mathsf{Po}_c$ 

**Sc. Infanzia** 

Quei fastidiosi insetti nascosti

Stefi e il grande progetto

Sequenze di istruzioni con Angry Birds

Ciao!

**Programma il Futuro** 

Programmare con Angry Birds

Programmare con la contadina

Cicli con la contadina

Cicli con la collezionista

Al mare con i cicli

In movimento con gli eventi

#### **Corso B**

Sequenze di istruzioni con Scrat

 $1<sup>a</sup>$ 

Programmare con Scrat

Programmare con Rey e BB-8

Cicli con Scrat

Cicli con la collezionista

Disegnare giardini con i cicli

Una battaglia con gli eventi

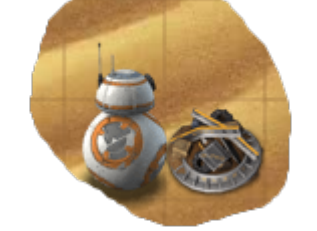

INFORMATICA E SCUOLA LABORATORIO NAZIONALE CHI

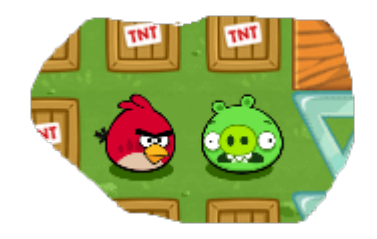

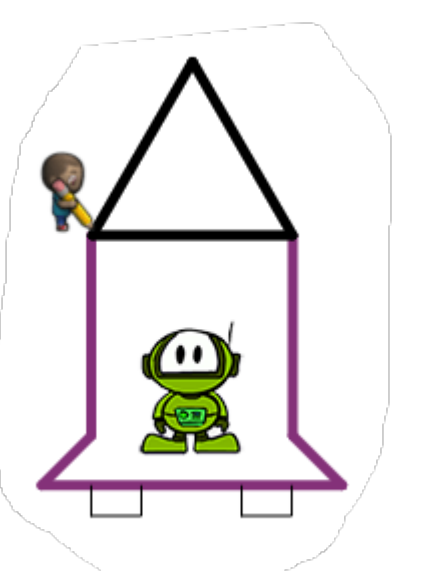

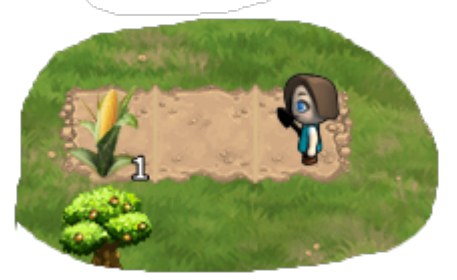

### **Corso C**

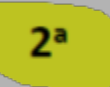

Programmare con Angry Birds Correzione di errori nel labirinto Programmare con la collezionista Programmare con l'artista Cicli con Rey e BB-8 Cicli con l'artista Cicli con la contadina Realizzare un gioco Flappy Giocare con gli eventi Uno sguardo avanti con Minecraft

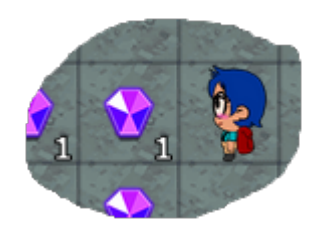

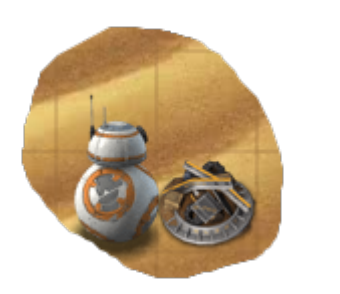

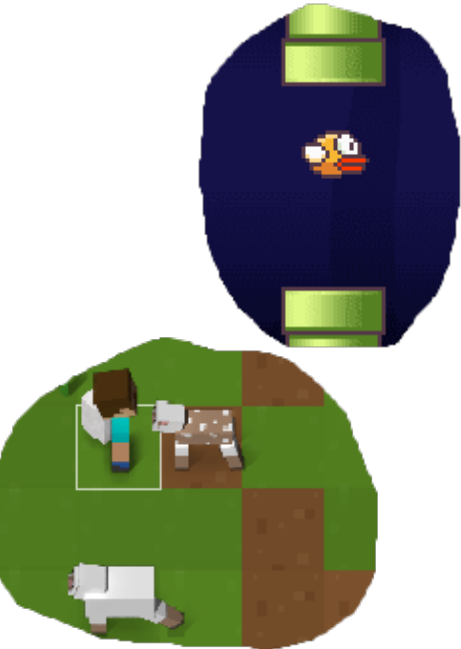

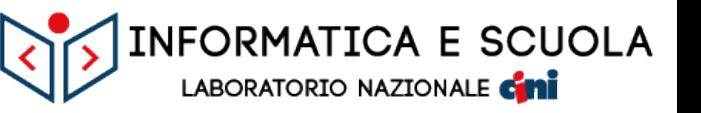

#### **Corso D**

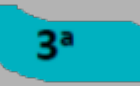

- Introduzione agli esercizi online
- Debugging con la collezionista
- Eventi con Ping-Pong
- Cicli con l'Era glaciale
- Cicli con l'artista
- Cicli annidati nel labirinto
- Cicli annidati con l'artista
- Cicli annidati con Frozen
- Cicli "mentre" con la contadina
- Cicli "fino a che" nel labirinto
- Istruzioni condizionali con l'ape
- Istruzioni condizionali & cicli con la contadina
- Realizzare un gioco col laboratorio
- Artista binario

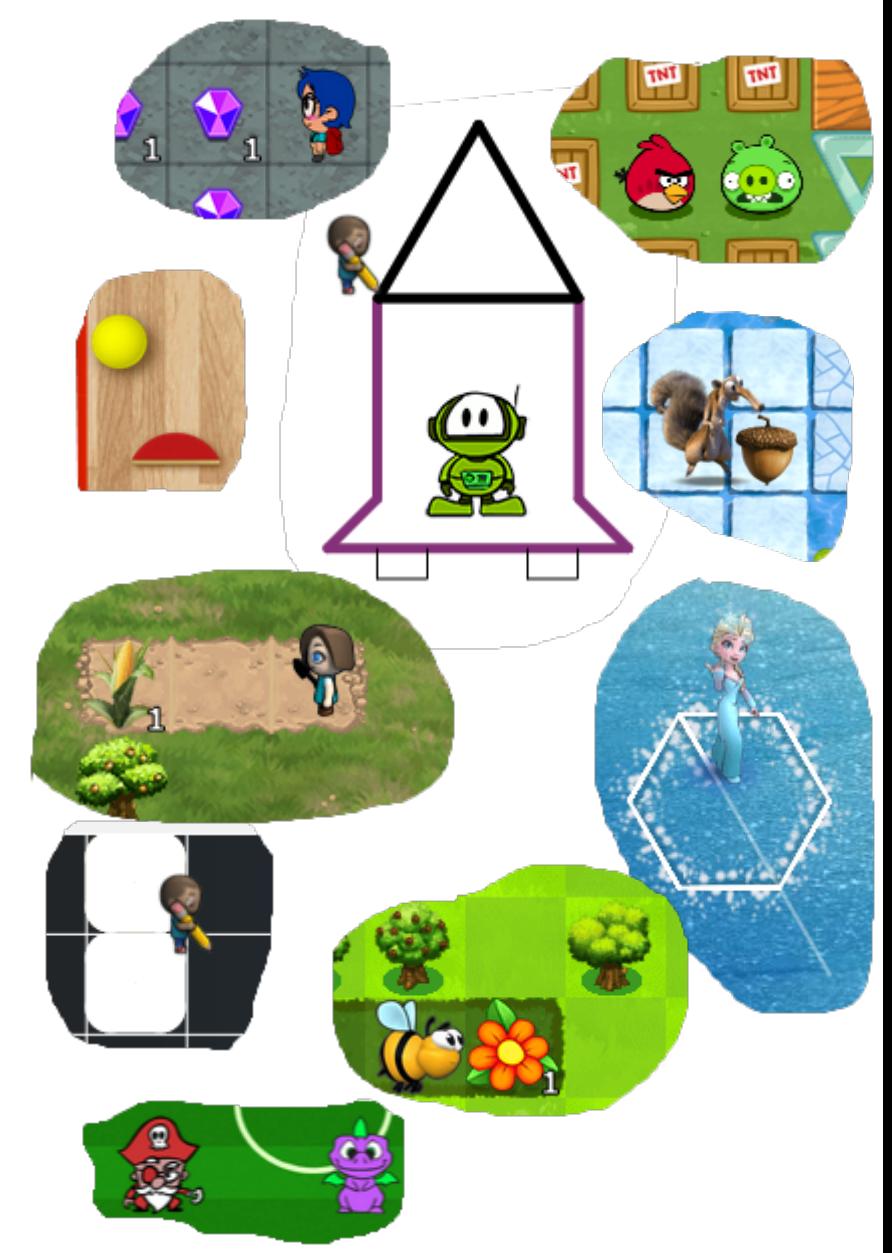

INFORMATICA E SCUOLA

LABORATORIO NAZIONALE CHI

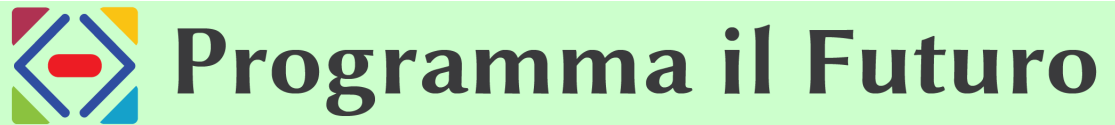

#### **Corso E**

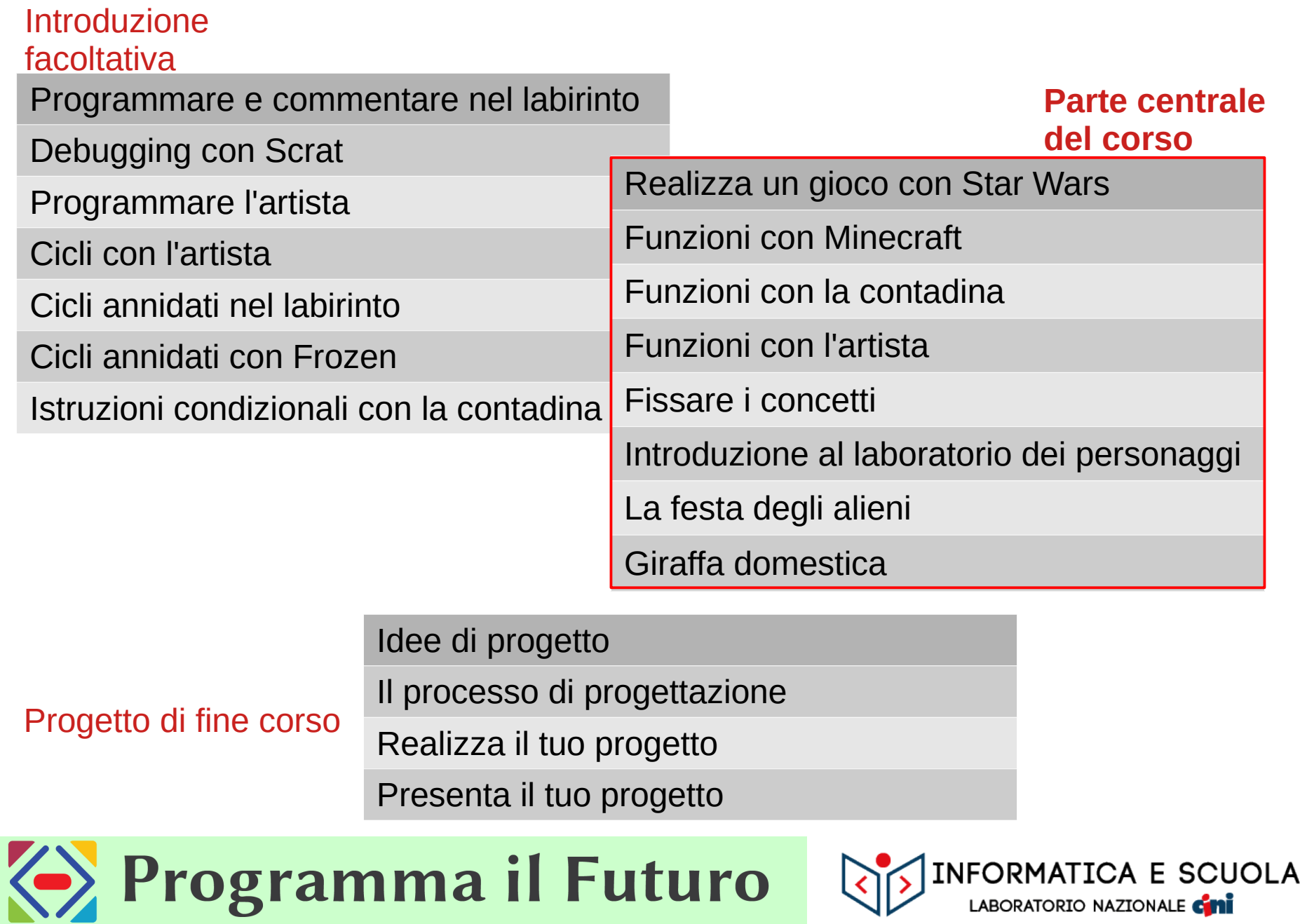

### **Corso F**

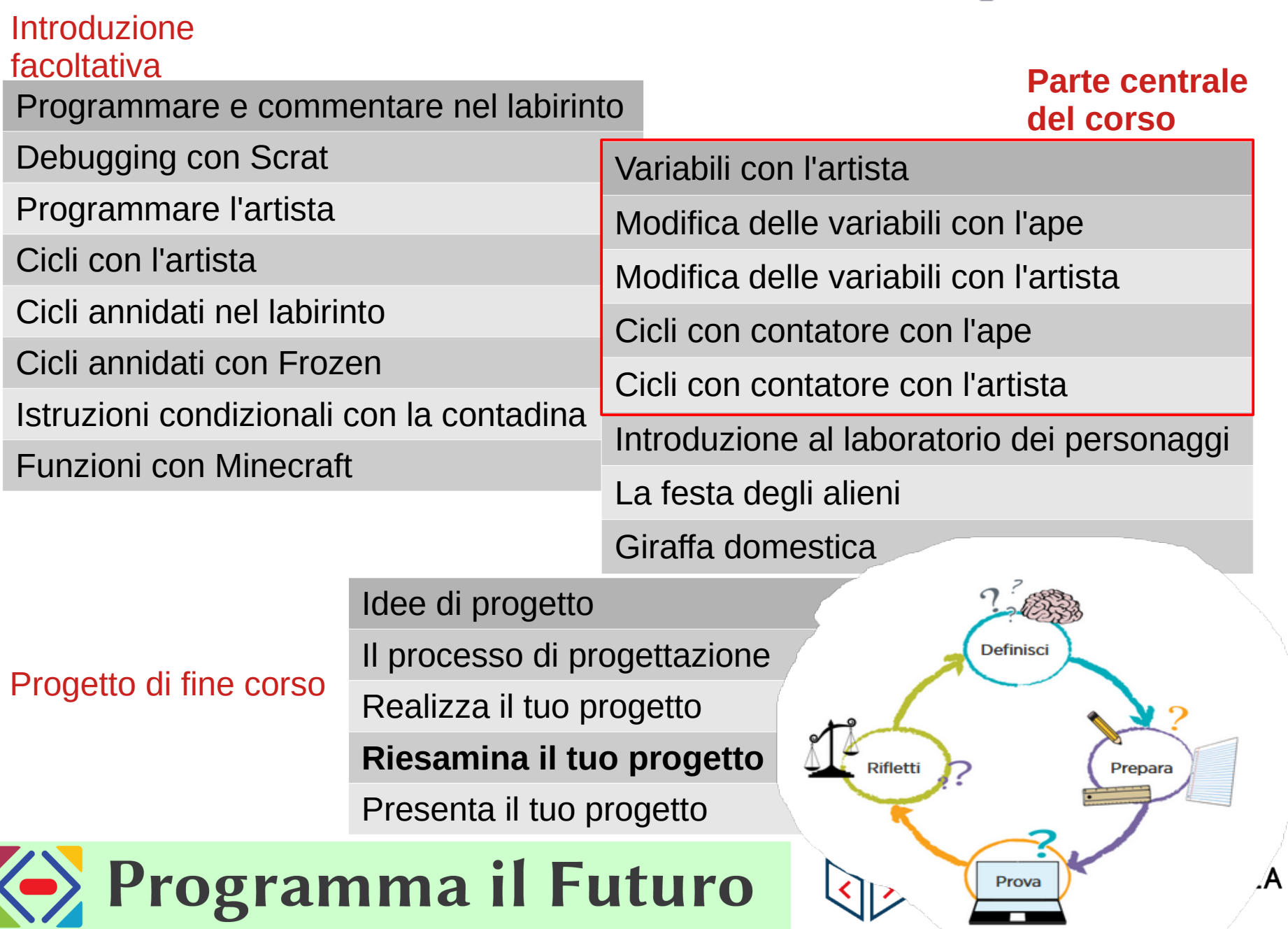

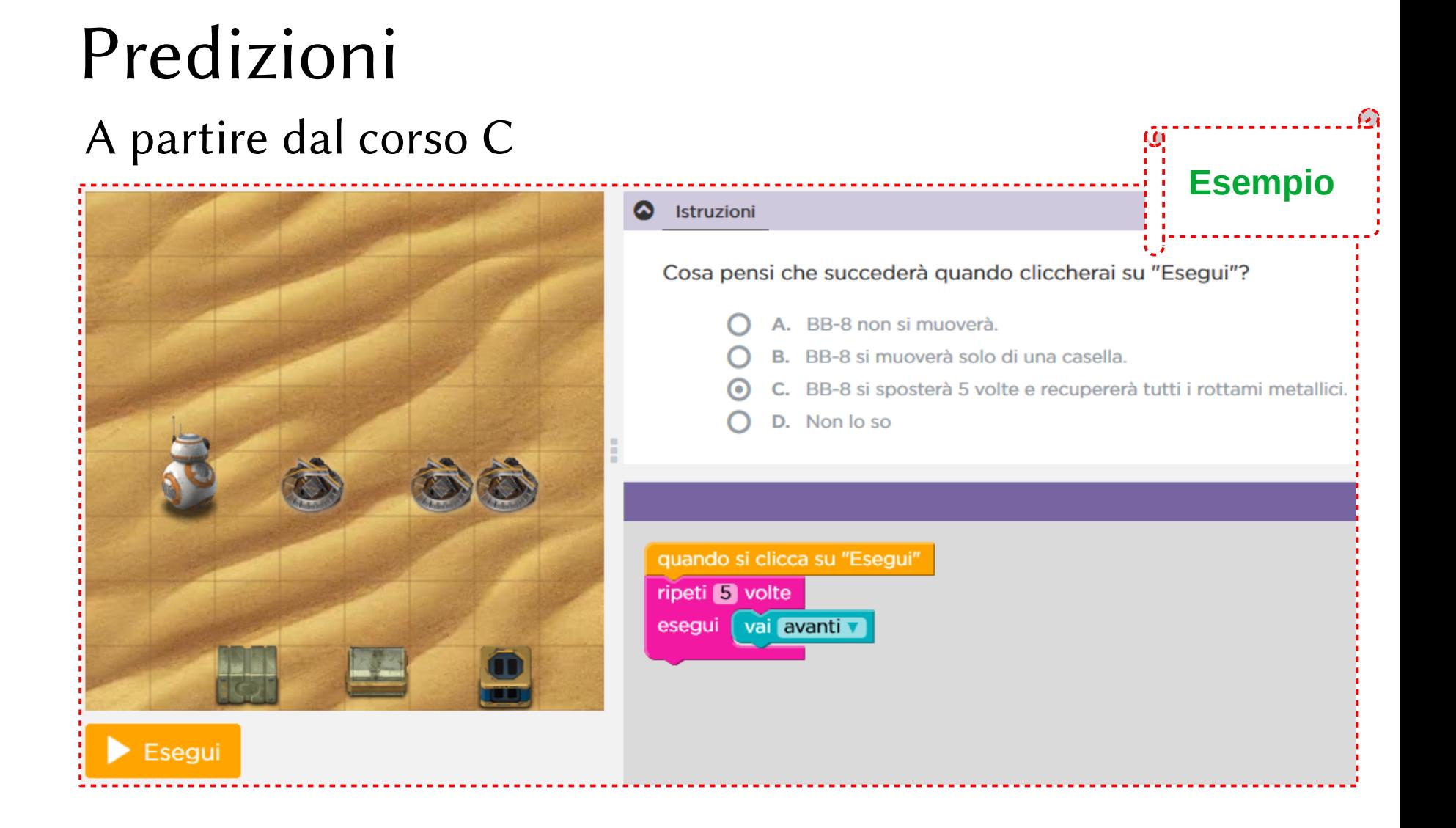

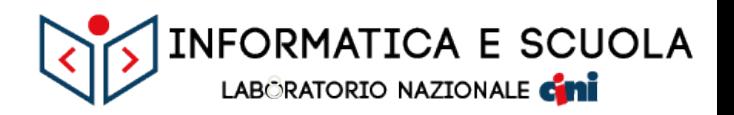

### Pagine di introduzione Nei corsi E ed F In questa lezione...

E se mettessimo un ciclo all'interno di un altro ciclo?

Nulla di impossibile!

Se un normale ciclo può essere utile per ripetere un certo schema, a cosa pensi possa servire un ciclo

all'interno di un altro ciclo? Andiamo a scoprirlo!

#### **Blocchi da conoscere**

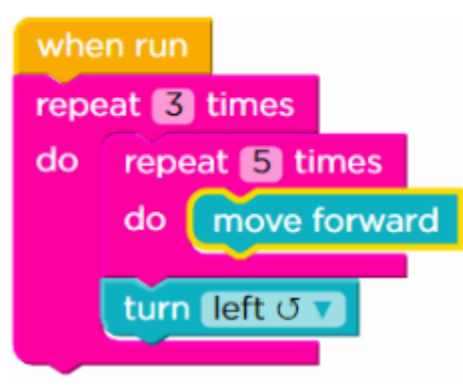

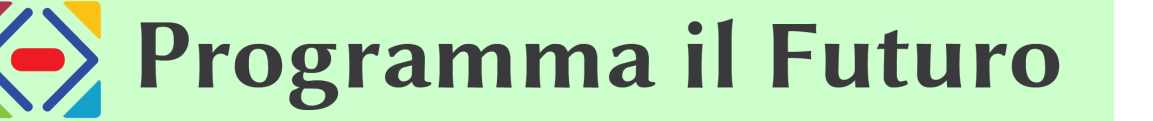

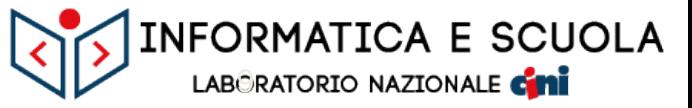

**Esempio** 

## Pagine di conclusione Nei corsi E ed F

### Hai appena imparato cosa sono i "cicli annidati"!

Un ciclo annidato è un ciclo inserito in un altro ciclo. Immaginalo come un cerchio esterno, con un altro

cerchio comodamente annidato all'interno del primo.

I cicli annidati servono per ripetere schemi che ripetono a loro volta altri schemi. Possono essere molto

potenti, se usati correttamente!

#### **Termini da conoscere**

Cicli annidati - Un ciclo contenuto all'interno di un altro ciclo

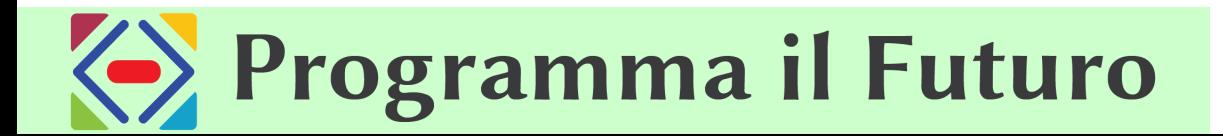

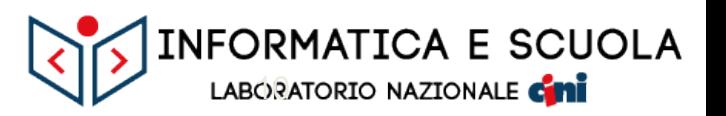

**Esempio** 

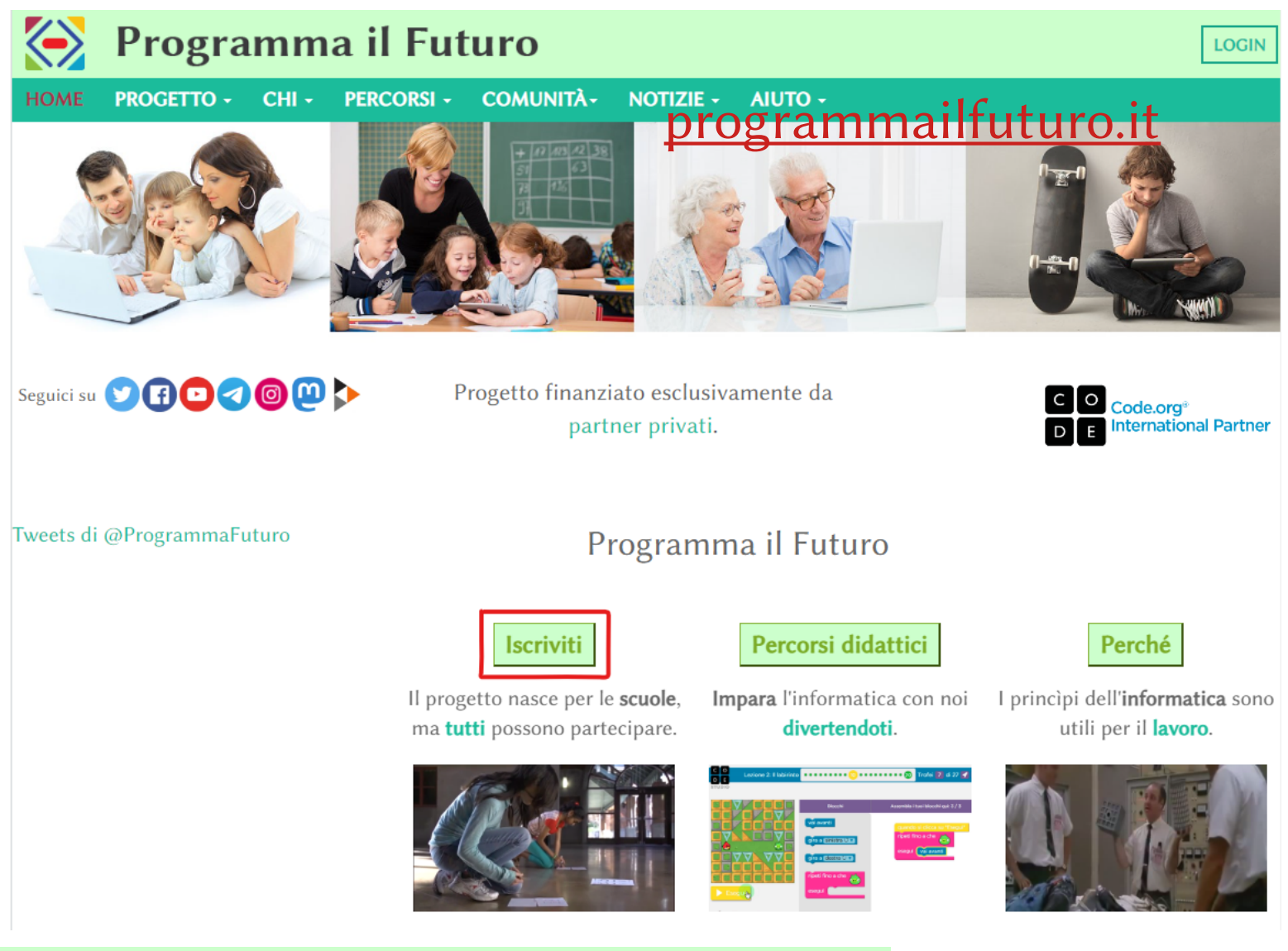

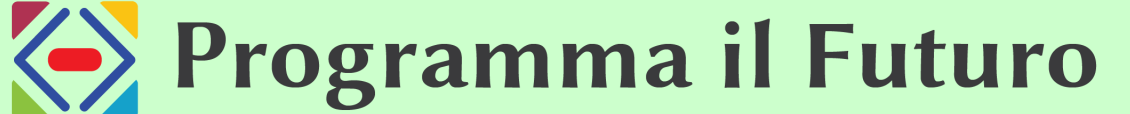

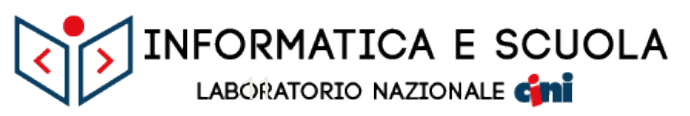

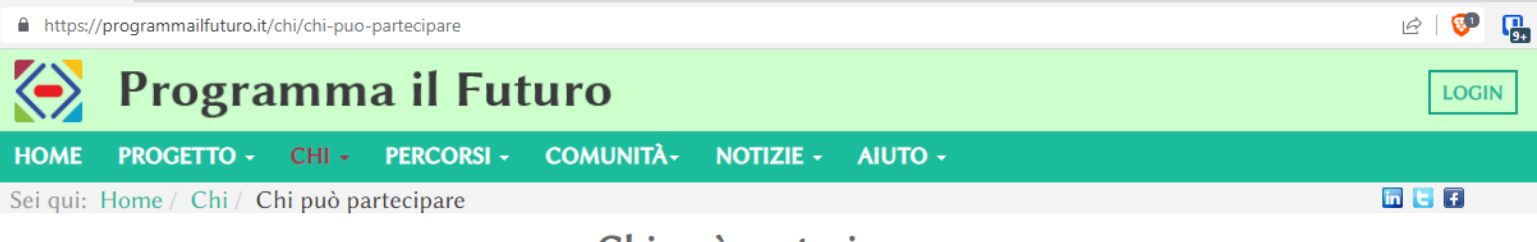

#### Chi può partecipare

Programma il futuro è un progetto che nasce soprattutto per le scuole ma tutti coloro che sono interessati possono partecipare:

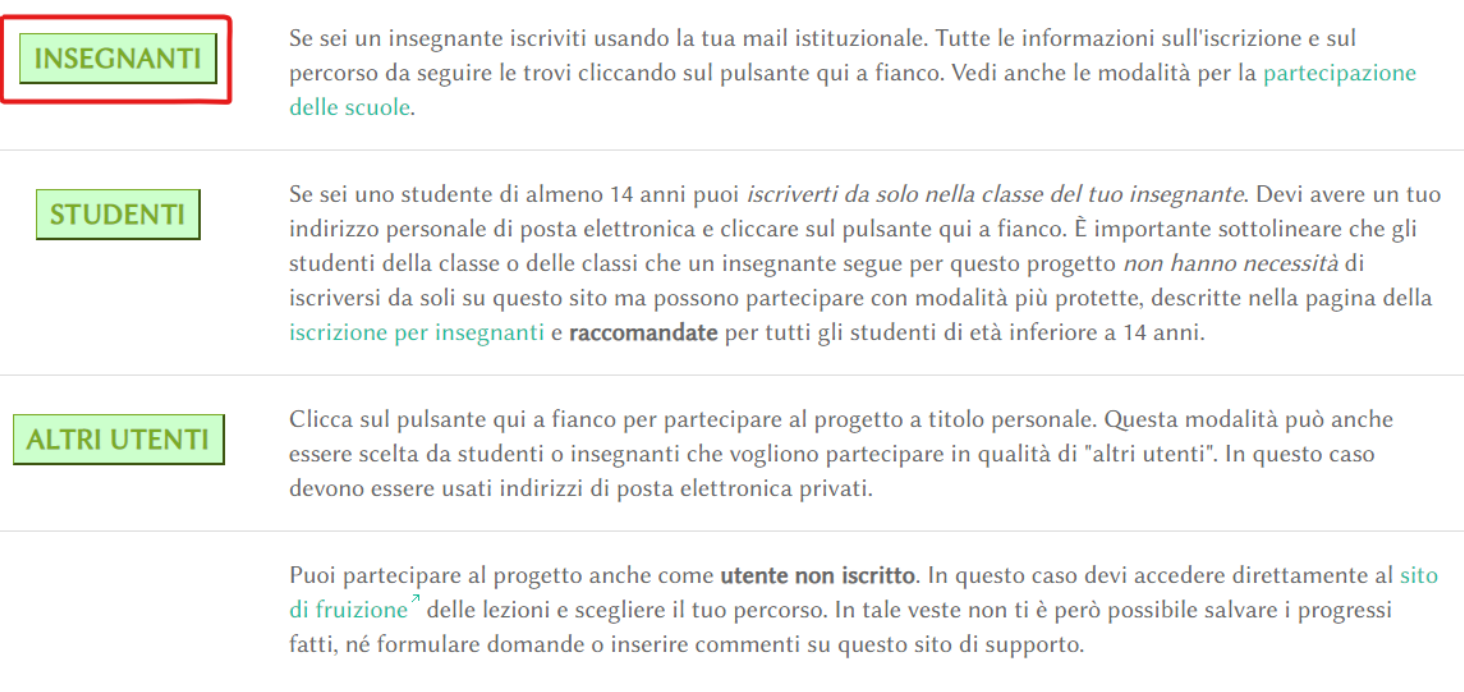

Se ti sei già iscritto in un precedente anno scolastico NON devi iscriverti nuovamente, ma puoi direttamente fare accesso con le credenziali già in tuo possesso.

LABORATORIO NAZIONALE CHI

INFORMATICA E SCUOLA

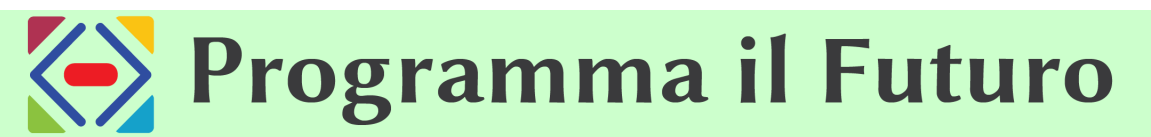

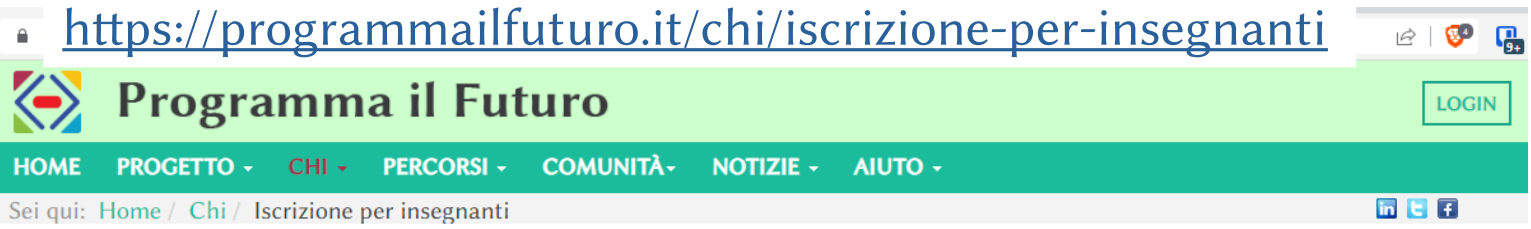

#### Iscrizione per insegnanti

Questo tipo di iscrizione è per l'insegnante che guida una o più classi nel progetto e per il referente di istituto. Devi usare il tuo indirizzo di posta elettronica istituzionale, che per gli insegnanti statali è @posta.istruzione.it oppure è quello col dominio specifico delle regioni e province a statuto speciale.

Se ti sei già iscritto in un precedente anno scolastico NON devi iscriverti nuovamente, ma puoi direttamente fare accesso con le credenziali già in tuo possesso.

Il processo seguito è il seguente:

- 1. ti iscrivi su questo sito di supporto compilando la scheda accessibile cliccando sul pulsante di iscrizione;
- 2. ricevi nella tua posta elettronica istituzionale un messaggio di conferma con un link da cliccare;
- 3. accedi come utente iscritto a questo sito di supporto inserendo come nome utente il tuo indirizzo e-mail istituzionale e come password quella che hai scelto all'atto dell'iscrizione;
- 4. vieni automaticamente iscritto anche sul sito di fruizione<sup>7</sup> delle lezioni;
- 5. accedi come utente iscritto al sito di fruizione<sup>7</sup> delle lezioni inserendo come nome utente il tuo indirizzo e-mail istituzionale e come password quella che hai scelto all'atto dell'iscrizione.

Dopo l'accesso come utente iscritto al sito di fruizione<sup>7</sup> delle lezioni hai a disposizione un **cruscotto di controllo** che ti permette di seguire i progressi dei tuoi studenti e di gestire le tue classi.

**CLICCA QUI PER ISCRIVERT** 

Per problemi nell'iscrizione o nell'accesso è possibile consultare le pagine di aiuto, mediante le quali puoi contattare il Servizio di Supporto.

Se non sei un insegnante o un referente iscriviti sulla pagina di iscrizione per altri utenti.

I passi successivi all'iscrizione sono:

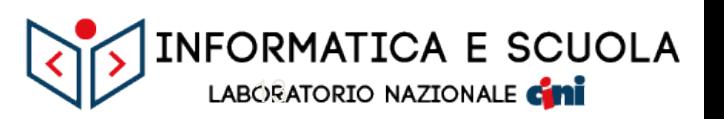

**Informativa Privacy** Dettagli

ATTENZIONE: È necessario riempire tutti i campi marcati con (\*)

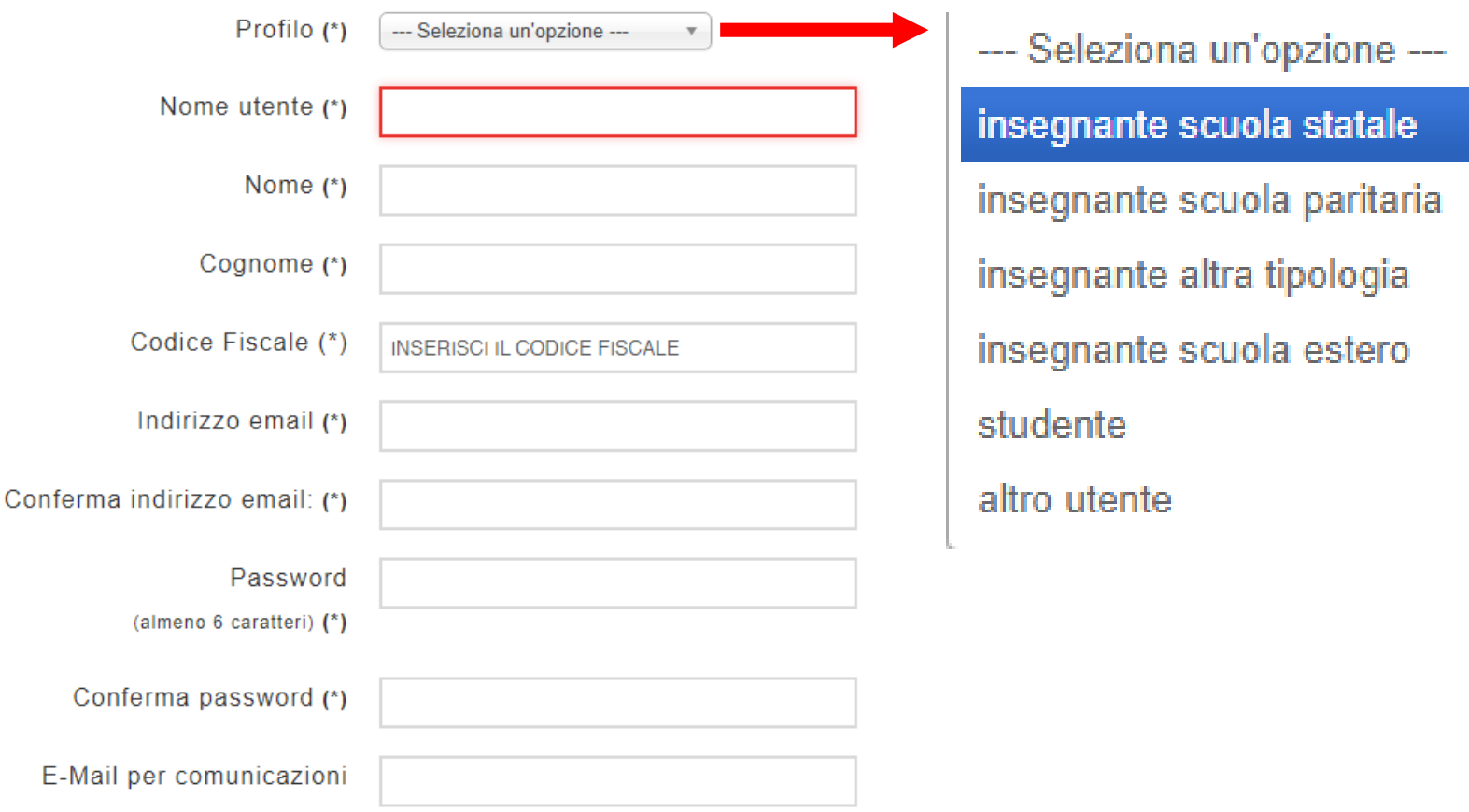

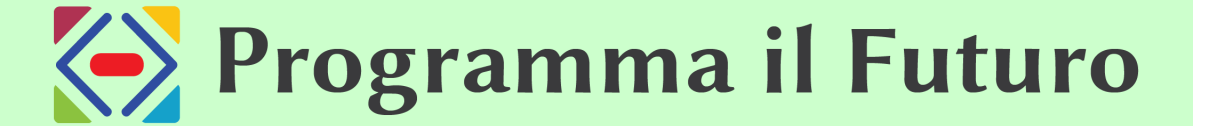

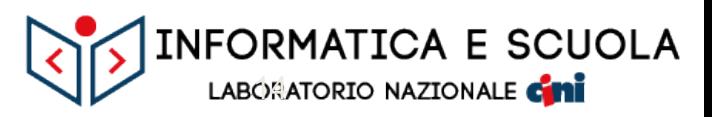

#### Dettagli **Informativa Privacy**

Informativa Privacy In ottemperanza a quanto disposto dal D.Lgs 30/06/2003 n.196 (Codice Privacy) e dal GDPR (General Data Protection Regulation 2016/679), Ti informiamo che i Dati da te forniti mediante la compilazione del presente modulo, saranno trattati in forma elettronica ed utilizzati unicamente per consentire l'accesso ai servizi esposti sul sito di Programma il Futuro.

> L'informativa completa sul trattamento dei dati personali operata da Programma il Futuro si trova al seguente link: GDPR - Privacy & Cookie Policy.

Iscrivendosi al sito gli utenti accettano di essere iscritti anche al sito Code.org accettandone i relativi termini di servizio ed informativa privacy. Se iscritti come insegnanti o altri utenti, accettano che Code.org condivida con Programma il Futuro i dati aggregati delle proprie classi e quali corsi/lezioni sta usando. Ciò comprende il numero di studenti delle proprie classi, la relativa situazione demografica e il nome della propria scuola. Nessun dato personale degli studenti verrà condiviso: tutti i dati degli studenti verranno resi anonimi e aggregati. Code org è un sito web con sede negli Stati Uniti. I dati relativi all'utilizzo di Code.org possono essere archiviati o elaborati negli Stati Uniti.

Programma il Futuro Ti informa che riceverai nella casella di posta elettronica indicata in questo modulo, e-mail informative sulle attività didattiche in corso.

Una volta che avrai effettuato accesso come utente registrato, dalla tua area potrai visualizzare i tuoi dati personali che avrai comunicato a Programma il Futuro, potrai modificare alcuni di questi dati (ad es. l'indirizzo e-mail) e potrai richiedere l'eventuale cancellazione di alcuni dati o cancellare completamente il tuo account da Programma il Futuro. Nella tua area potrai sempre scegliere se continuare a ricevere e-mail informative da Programma il Futuro oppure sospenderne la ricezione.

Per accettare il trattamento dei tuoi dati da parte di Programma il Futuro e completare la registrazione alla piattaforma, accetta esplicitamente il trattamento.

Accetto il trattamento (\*)  $\Box$  Si

Indietro

Registrati

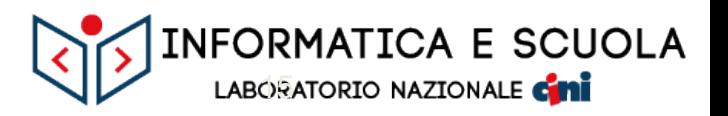

# Creazione classe

### Istruzioni: programmailfuturo.it/chi/iscrizione-per-insegnanti

Nome della classe

Inserisci il nome della classe, lo potranno vedere anche i tuoi studenti.

 $\checkmark$ 

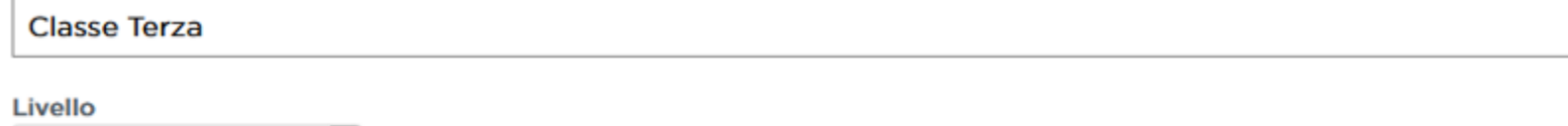

Corso

3

Assegna un corso in modo che i tuoi studenti vengano direttamente inoltrati al corso giusto dopo l'accesso. Non sai quale corso insegnare? Puoi sceglierlo più tardi, dopo che hai cercato nella pagina dei corsi disponibili.

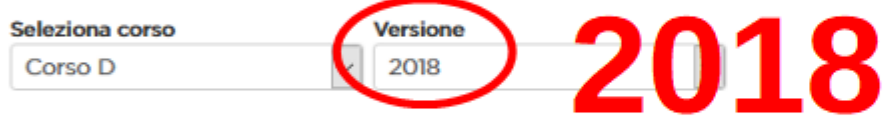

#### Abilita Esercizi Supplementari (solo per alcuni dei nuovi Corsi A-F)

Quando le Lezioni Extra sono abilitate, verranno proposti dei progetti creativi e delle sfide aggiuntive al termine di ogni lezione invece di passare automaticamente alla lezione successiva. In questo modo si permette agli studenti di ampliare la loro conoscenza ed esercitarsi maggiormente, senza però andare troppo avanti rispetto ai propri compagni di classe. Ulteriori informazioni (in inglese) sugli esercizi supplementari.

> INFORMATICA E SCUOLA LABORATORIO NAZIONALE CHI

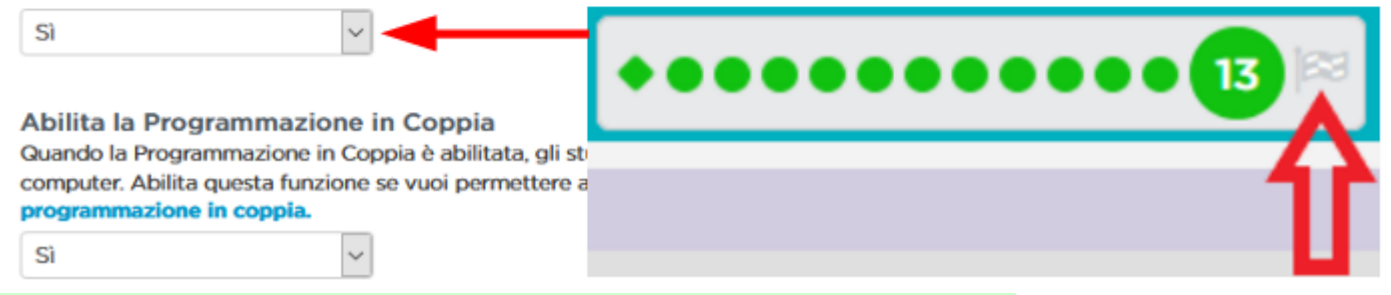

Istruzioni: [programmailfuturo.it/chi/iscrizione-per-insegnanti](https://programmailfuturo.it/chi/iscrizione-per-insegnanti/)

### $C$ lasse  $Z^{\underline{a}}$

Corso D (2018)

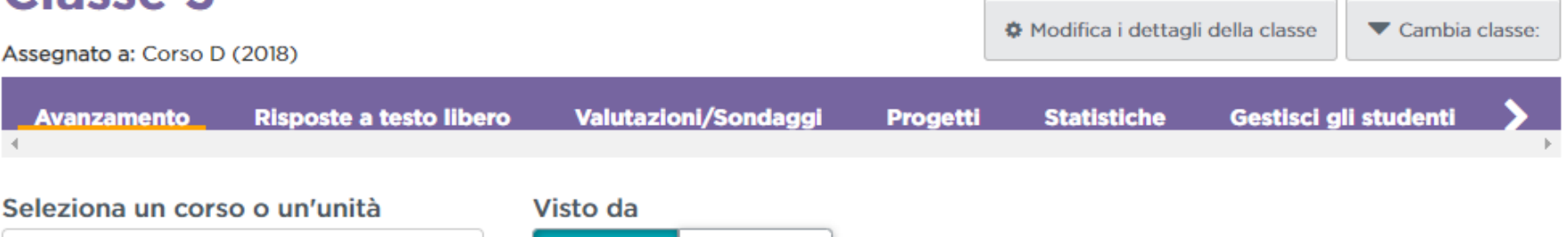

Esercizi

Lezioni

#### Lezioni tentate in Corso D (2018)

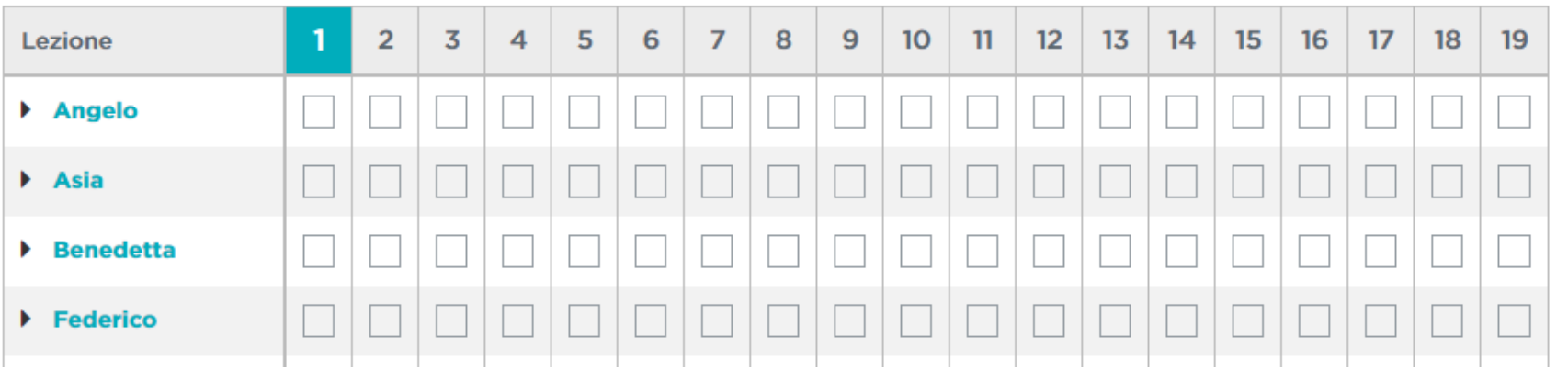

# Programma il Futuro

 $\checkmark$ 

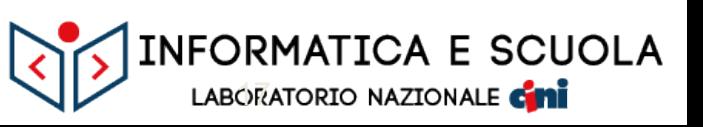

Istruzioni: [programmailfuturo.it/chi/iscrizione-per-insegnanti](https://programmailfuturo.it/chi/iscrizione-per-insegnanti/)

### $C<sub>l</sub>$ acco  $Z<sub>1</sub>$

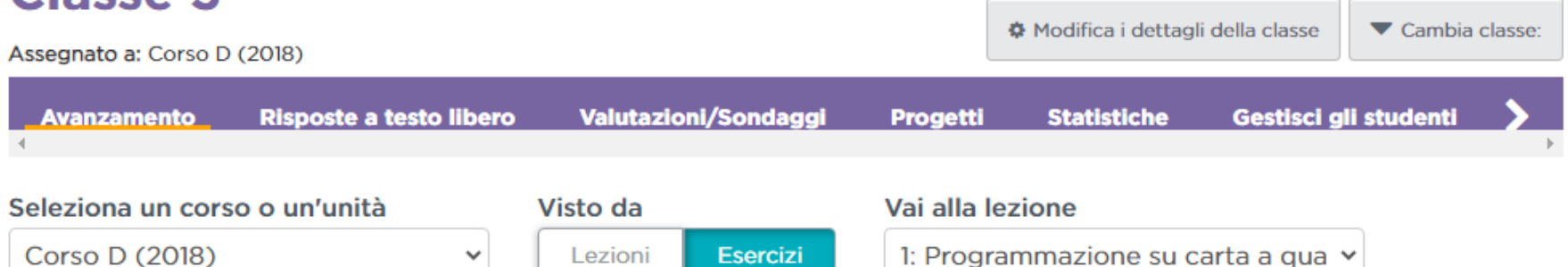

#### Livelli tentati in Corso D (2018)

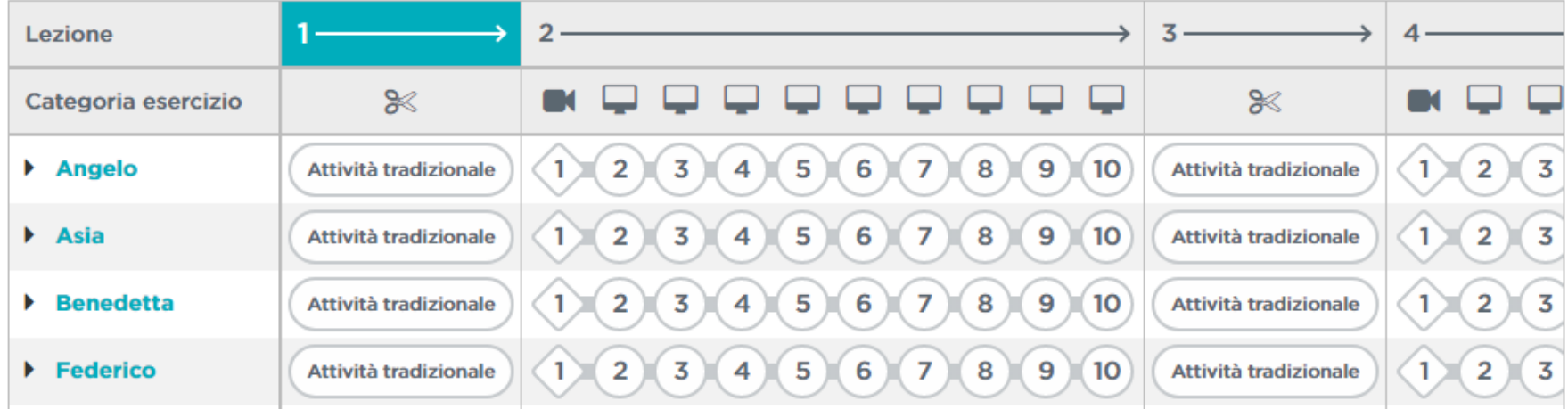

LABORATORIO NAZIONALE Cani

**INFORMATICA E SCUOLA** 

Istruzioni: [programmailfuturo.it/chi/iscrizione-per-insegnanti](https://programmailfuturo.it/chi/iscrizione-per-insegnanti/)

### $C<sub>l</sub>$ acco  $Z<sup>2</sup>$

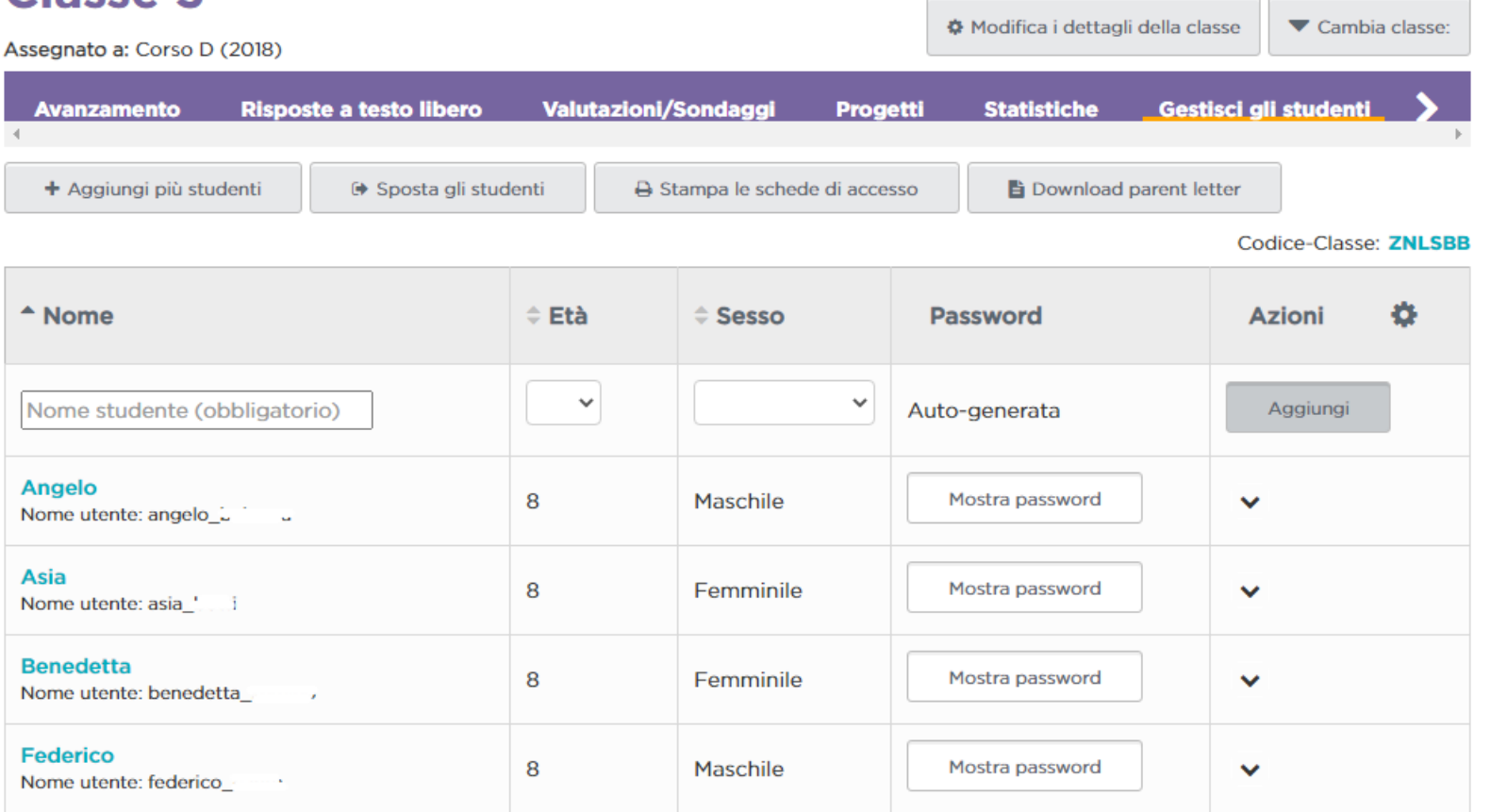

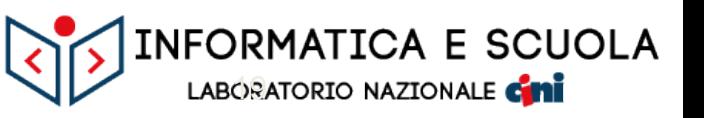

Istruzioni: [programmailfuturo.it/chi/iscrizione-per-insegnanti](https://programmailfuturo.it/chi/iscrizione-per-insegnanti/)

#### Classe  $3<sup>a</sup>$

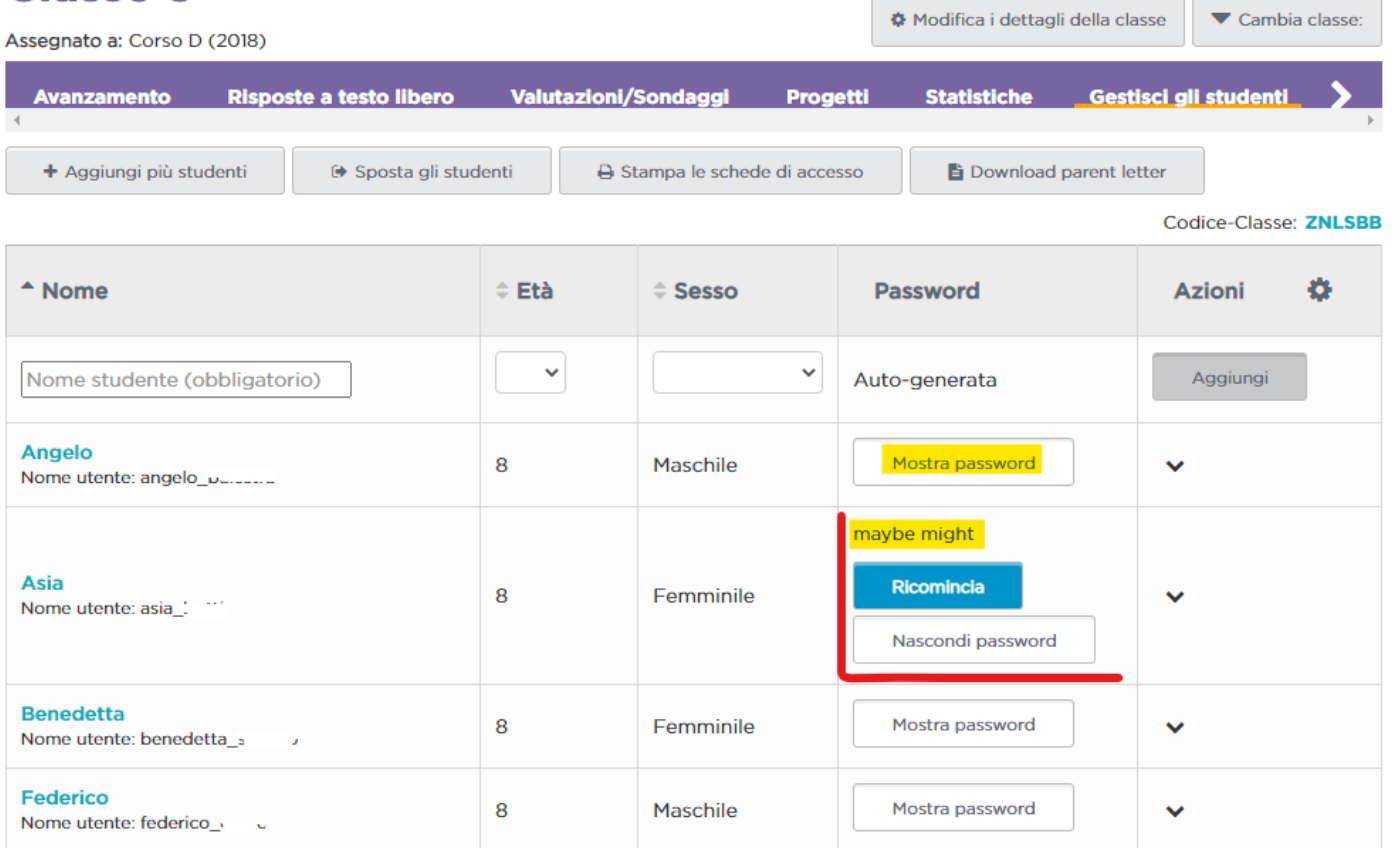

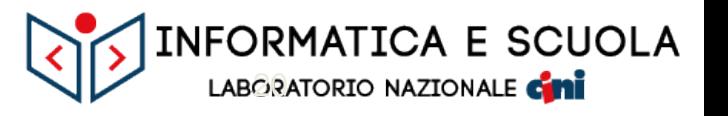

### Istruzioni: programmailfuturo.it/chi/iscrizione-per-insegnanti

#### Imposta la tua classe

To get your class set up with secret words accounts, do the following:

- 1. Add each of your students in the table above.
- 2. Print login cards that show each student's name and 'secret words'. Share these with your students.

Insegni da remoto? Scarica un CSV di informazioni di accesso degli studenti così che tu possa fare una fusione postale o copiare ed incollare facilmente il nome utente e la password dello studente nelle email. Scarica foglio elettronico (formato CSV)

- 3. Condividi la nostra informativa sulla privacy con i genitori, in modo da presentare Code.org e consentire loro di esaminare le nostre politiche sulla privacy nei confronti degli studenti.
- 4. Chiedi agli studenti di seguire le istruzioni per l'accesso.

#### Signing in with Secret Word passwords

Have your students do the following to sign in with their secret words:

- 1. Go to https://studio.code.org/sections/ZNLSBB OR go to www.code.org, click the 'sign in' button and enter the section code ZNLSBB in the section box.
- 2. Click on their name.
- 3. Type in their secret words and hit 'sign in'.

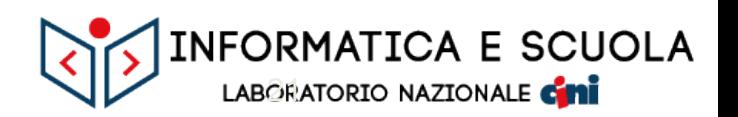

### Istruzioni: [programmailfuturo.it/chi/iscrizione-per-insegnanti](https://programmailfuturo.it/chi/iscrizione-per-insegnanti/)

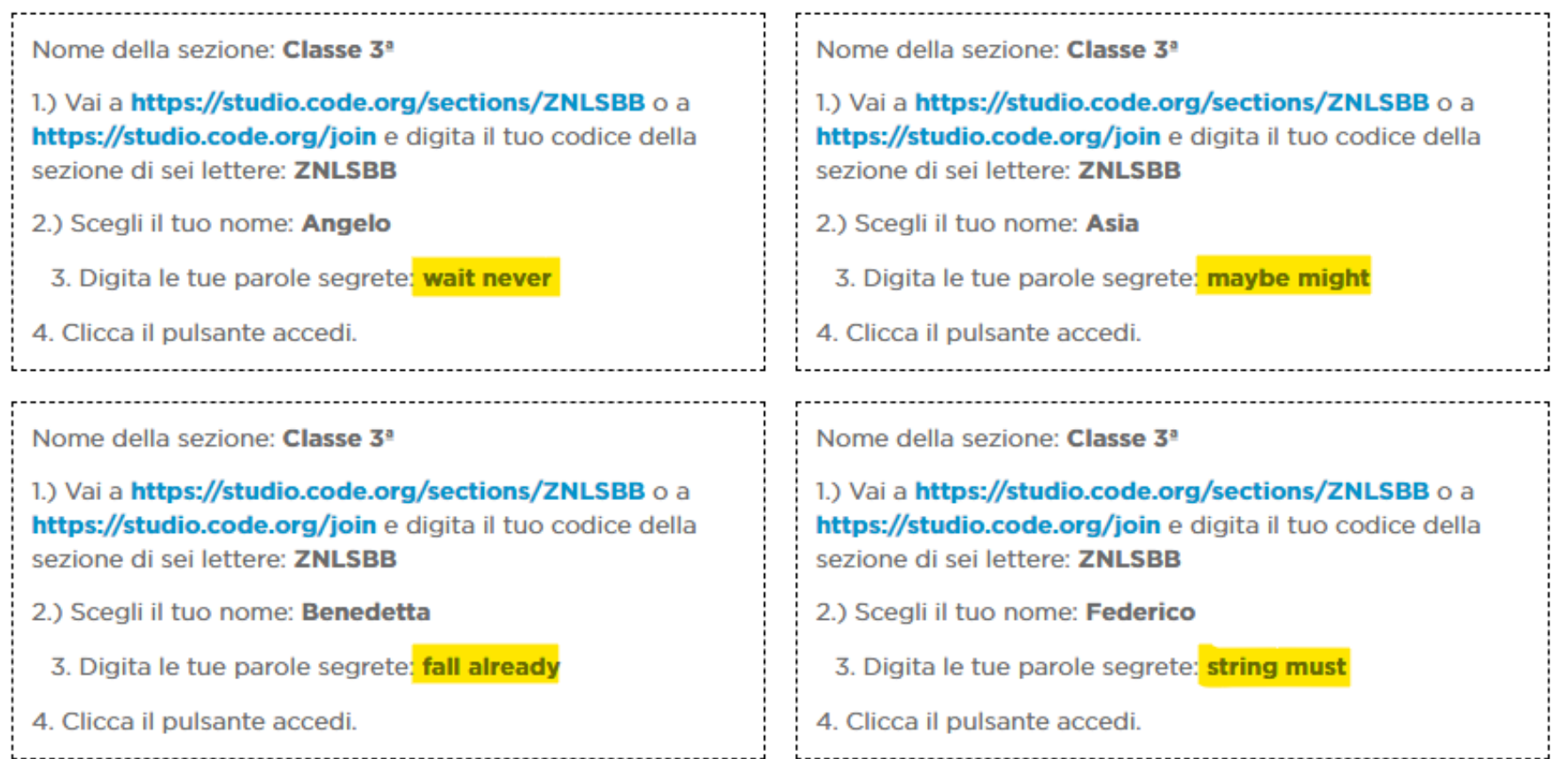

# **Example 1 Futuro**

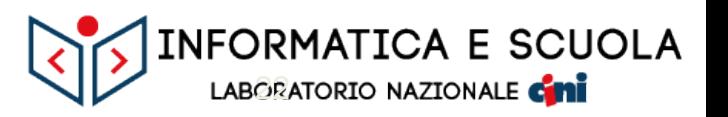

# Accesso per gli alunni

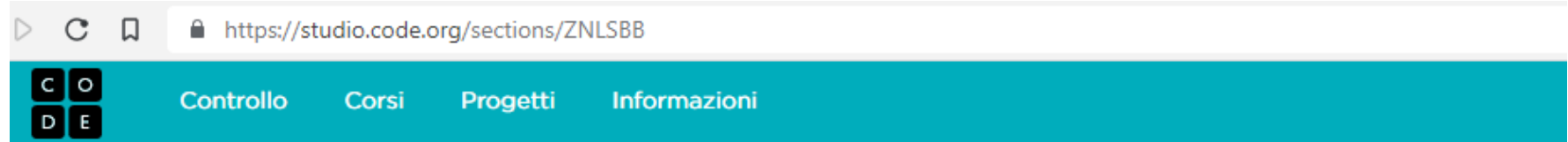

#### Benvenuto nella classe Classe 3<sup>ª</sup>

#### Scegli il tuo nome\*

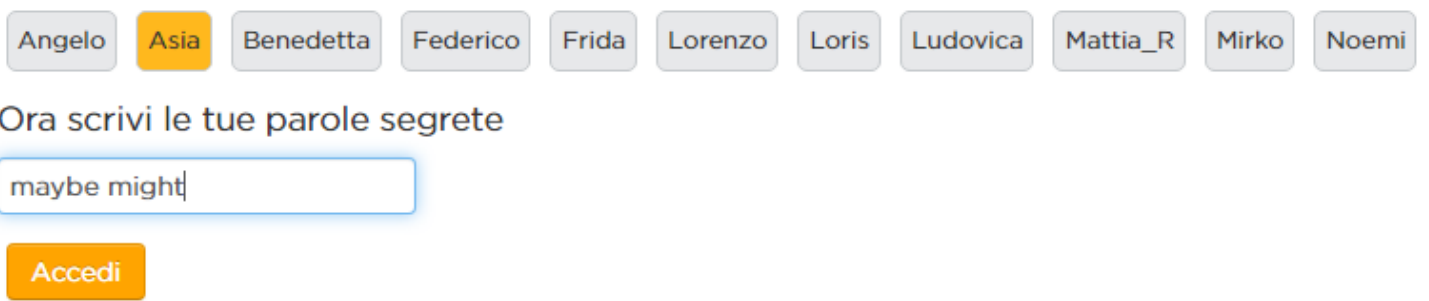

\* Clicca qui per ulteriori informazioni (in inglese) sul perché non stai visualizzando il tuo nome completo.

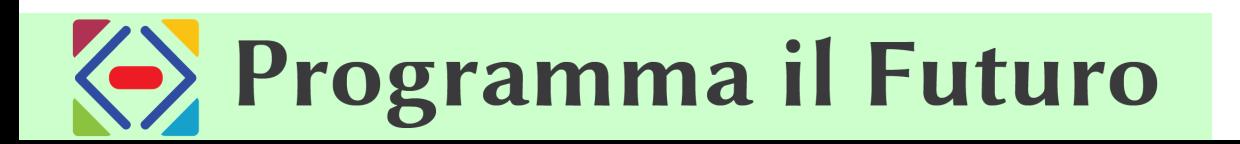

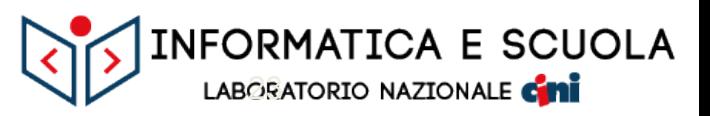